# mindsensors.com

# **What is GlideWheel-AS Angle Sensor**

GlideWheel-AS is an Angle Sensor to measure angles of a rotating shaft.

# **Connections and Placement**

Connect GlideWheel-AS connector to Sensor Port of your NXT.

#### **Mechanical Mounting**

The side holes of GlideWheel-AS are designed for pins shown here.

Insert the pins from bottom of the GlideWheel-AS as seen in adjacent picture.

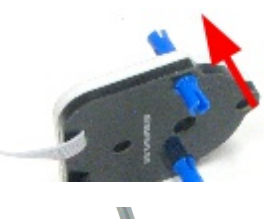

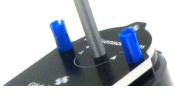

Your rotating axle would be inserted through the center + hole (as seen in adjacent picture).

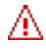

## **NOTE**

The holes are designed for tight fit of the pins. When you dismantle your contraption, it is recommended to leave the pins on the GlideWheel.

# **Programming Techniques for reading**

#### **NXT-G:**

Download the NXT-G block that's available in the NXT-G Blocks Repository at Mindsensor's website at following URL. [http://www.mindsensors.com/index.php?](http://www.mindsensors.com/index.php?module=documents&JAS_DocumentManager_op=viewDocument&JAS_Document_id=221) [module=documents&JAS\\_DocumentManager\\_op=viewDocument&JAS](http://www.mindsensors.com/index.php?module=documents&JAS_DocumentManager_op=viewDocument&JAS_Document_id=221) Document id=221

You can download and modify the sample program from following url: [http://www.mindsensors.com/index.php?](http://www.mindsensors.com/index.php?module=documents&JAS_DocumentManager_op=viewDocument&JAS_Document_id=222) [module=documents&JAS\\_DocumentManager\\_op=viewDocument&JAS](http://www.mindsensors.com/index.php?module=documents&JAS_DocumentManager_op=viewDocument&JAS_Document_id=222) Document id=222

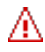

#### **NOTE**

Ensure to use latest LEGO firmware on NXT (1.29 or higher).

#### **RobotC:**

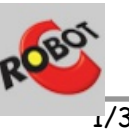

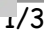

The driver implementation is available in Xander's driver suite at following url:

<http://botbench.com/blog/category/programming/robotc-drivers/>

the header file for the driver is: mindsensors-angle.h

**NXC:** 

Download the library file and sample programs from following URL, and modify the sample programs to suit your needs. [http://www.mindsensors.com/index.php?](http://www.mindsensors.com/index.php?module=documents&JAS_DocumentManager_op=viewDocument&JAS_Document_id=223) [module=documents&JAS\\_DocumentManager\\_op=viewDocument&JAS](http://www.mindsensors.com/index.php?module=documents&JAS_DocumentManager_op=viewDocument&JAS_Document_id=223) [\\_Document\\_id=223](http://www.mindsensors.com/index.php?module=documents&JAS_DocumentManager_op=viewDocument&JAS_Document_id=223)

If you need to use GlideWheel-AS in your existing program, at the top of your NXC program file, include the library with following directive:

#include "AngleSensor-lib.nxc"

## **APPENDIX A - Advanced Information**

#### **I2C Registers:**

The Angle Sensor appears as a set of registers as follows:

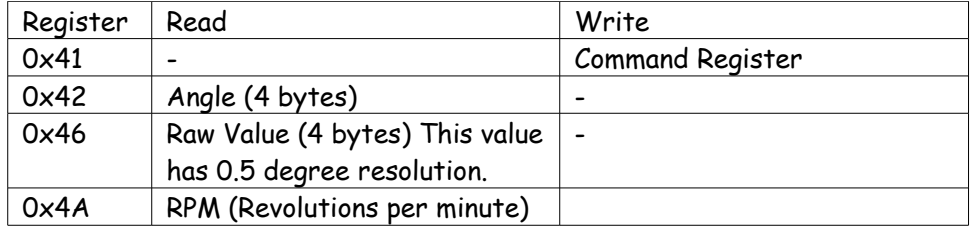

#### **Supported Commands**

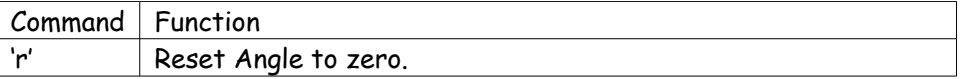

#### **I2C Bus address**

**Factory Default Address: 0x30.**

## **Current Consumption**

Average measured current profile is as follows:

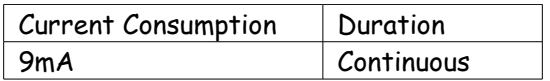

# **Calibration**

GlideWheel-AS does not need any calibration.

# **Device Specs**

**Max operating Speed:** 4000 RPM

**Host Interface:** I2C

**Sample Rate:** less than 1 milli-second (Note however, reading speed from NXT sensor port is about 16 milli-seconds).

**RPM Computations:** RPM is computed based on the rotations in past 1 second.